## GPC Warrants (SF1402) Reference Guide

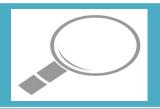

Homepage JAM My Appointments GPC Appointments as the Appiontee

Roles that will JAM - A/OPC have access to JAM - O-A/OPC **Roles** Contract Ordering Official Cardholder Generate a warrant (SF1402) Overseas SAT Cardholder Log into PIEE as a JAM User with one of the roles My Appointments ▼ My Training Warrants ▼ listed and access JAM. In JAM go Generating to My Warrant Appointments > Search for GPC appointments where I am designated as the Appointee or Delegating/Appointing Signatory (SF1402) Search for GPC appointments where I am Designated as the Appointee

My
Appointments
– Where I am
designated as
the Appointee

Select an active appointment

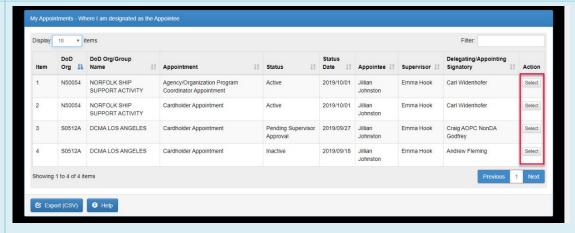

Click the "Select" button to open the appointment that needs to generate a warrant (SF1402).

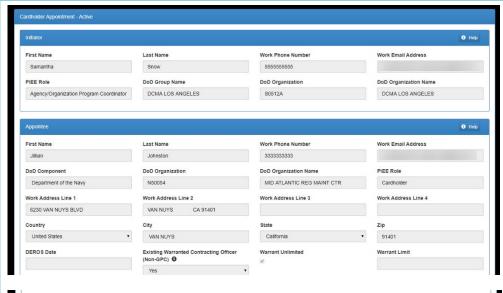

View Active Appointment – Generate SF1402 User may click the "Generate SF1402 PDF" button

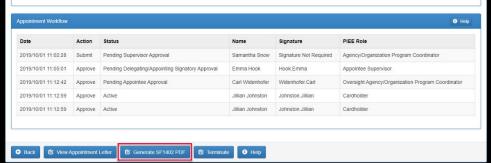

Clicking the "Generate SF1402 PDF" button when download the file as a pdf to save on the machine.

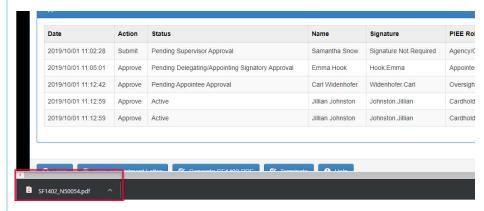

The file can be opened and viewed.